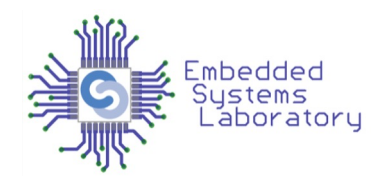

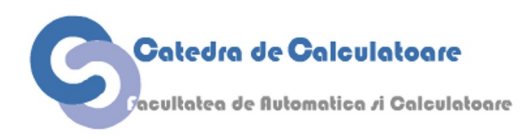

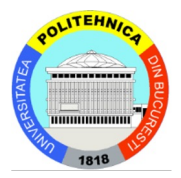

### PROIECTAREA CU MICROPROCESOARE

Cursul 2 Debugging & UART

> Facultatea de Automatică și Calculatoare Politehnica București

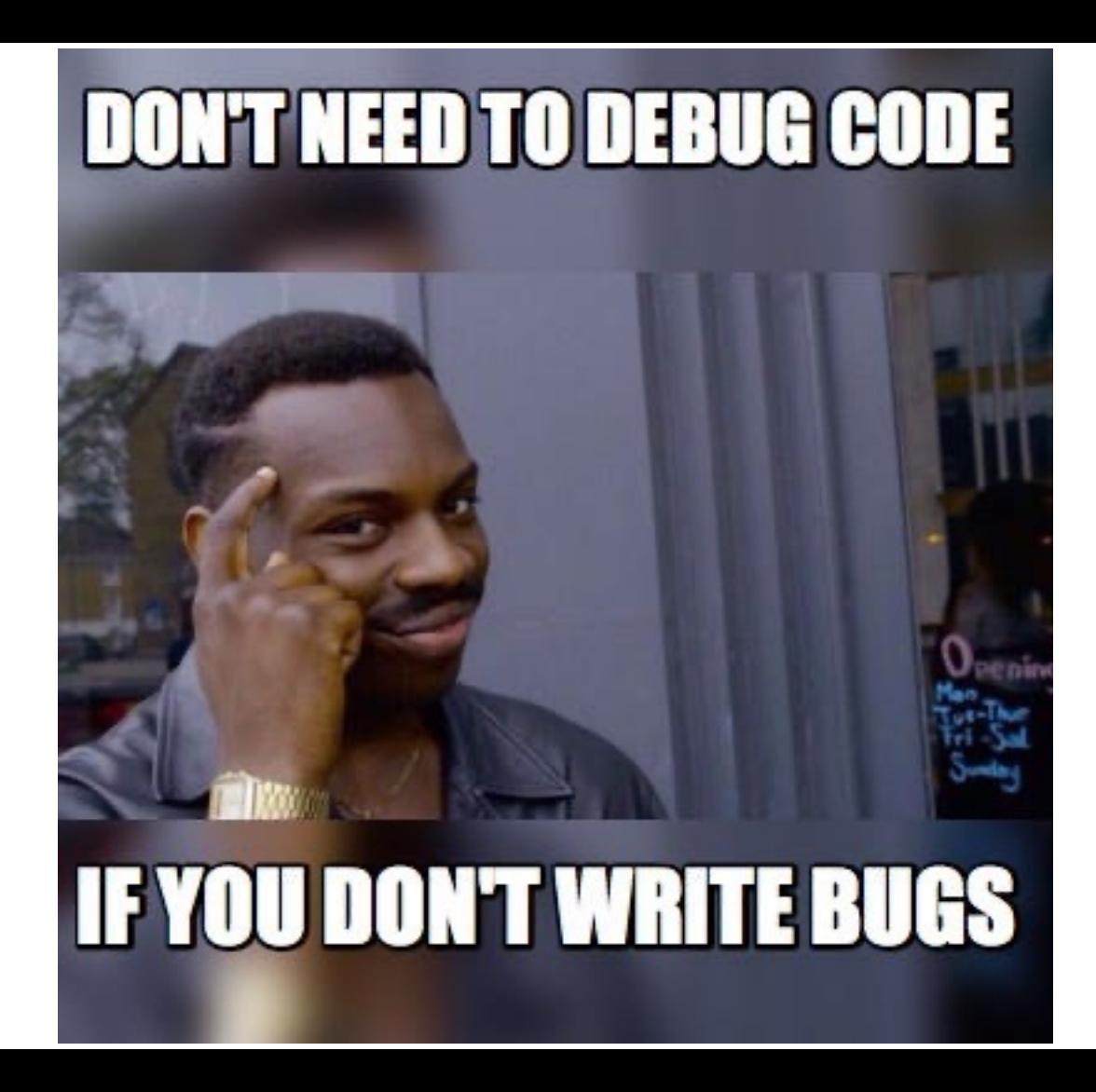

### Hardware is hard

#### În cine ai încredere când ceva nu merge bine?

- Codul scris de tine?
- Utilizatorii produsului tău?
- Echipamentul de test?
	- Felul în care este configurat și folosit echipamentul de test?
- Proiectantul device-ului?
	- Autorii dataheet-ului?
- Proiectantul PCB-ului?

...

- Fabrica care a produs și asamblat dispozitivul?
- Fizica universului în care trăim?

#### A Mistakes in the ATmel datasheet examples and.... solution !

Using Arduino Programming Questions

jptrol Hello.

May 2019 post #1

While trying to read asynchronous serial data with the particular 9 bits format I came upon a 'double' mistake in the document I suppose we all use : the ATmegaXX datasheet

It is in chapter 22.7.2 in the C-code example (the assembly code is correct) (p.211)

```
unsigned int USART Receive( void )
     unsigned char status, resh, resl;
        while ( !(UCSRnA & (1< -\ltRXCn)) )/* Wait for data to be receiv
       status = UCSRnA;/* Get status and 9th bit, then data from buffer
       resh = UCSRnB;res1 = UDRn:
       if ( status \& (1 << FEn) | (1 < < DORn) | (1 < < UPEn) ) return -1;
                                                                      /* If et
      resh = (resh >> 1) & 0x01;/* Filter the 9th bit, then retu
      return ((resh \ll 8) | resp.
```
With this code you don't stand a chance to get any data since it always returns on error. In the line:

if ( status &  $(1<$ -FEn $)(1<$ -DORn $)(1<$ -UPEn $)$  ) return -1;

there is a missing level of parenthesis that results in the expression being always true. When there is no mistake the return value is always 12 ( or 0xC or 0b1100) since status &  $(1\le Fen) = 0$  but 0 or 1000 or 100 makes 01100.

# Erorile într-un datasheet sunt frecvente

### Greșelile de fabricație sunt des întâlnite

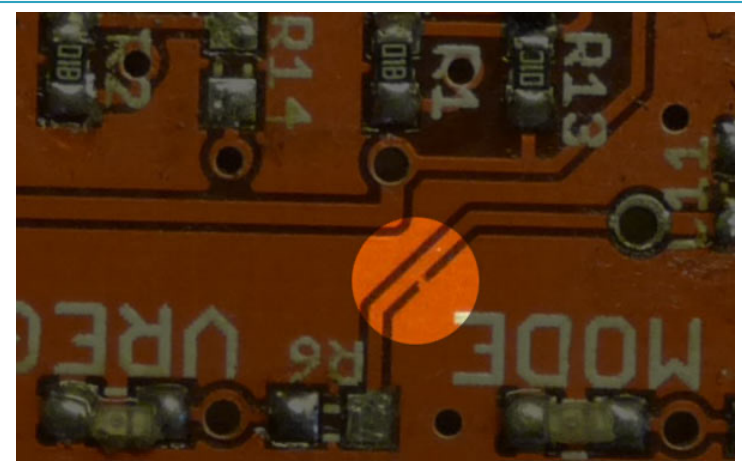

Circuit board manufacturing fault (signal shorted to GND)

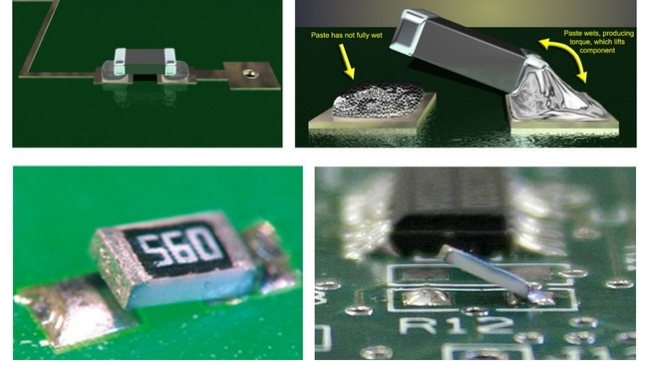

PCB assembly fault ("tombstoning") resistors

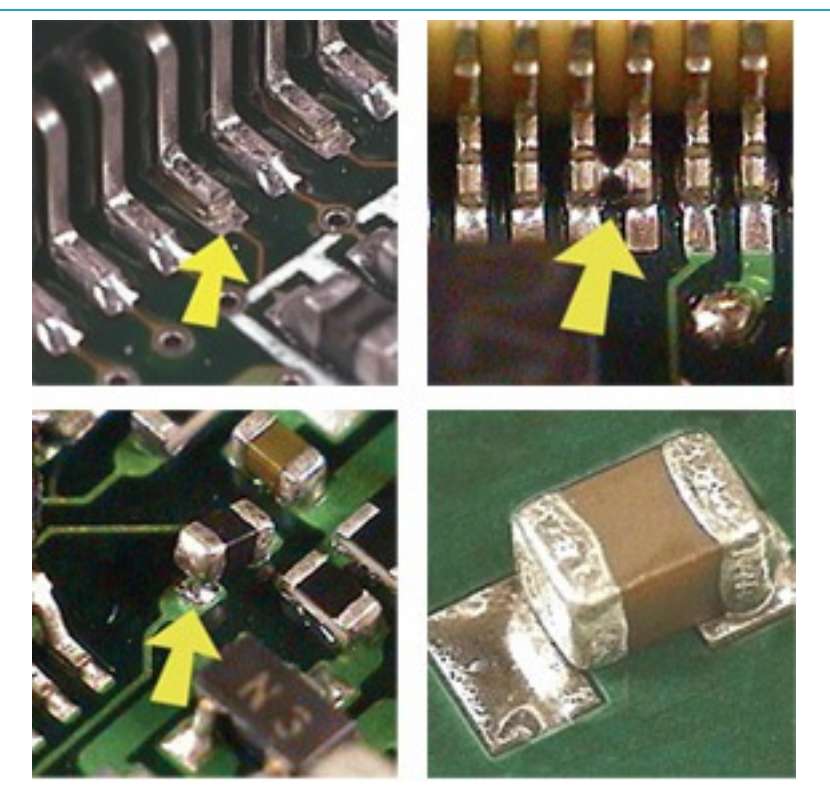

Various soldering faults (unsoldered pins, shorted pins, tombstoning, weak soldering)

### When all else fails, the serial port can save the

Ce faci dacă software-ul care rulează pe procesorul tău rămâne blocat sau are un Opțiunile tale sunt foarte limitate.

- Majoritatea procesoarelor embedded sunt programate peste o conexiune se sau USB (care are tot un UART în spate).
- Bootloader-ul este un program rezident în memoria de program care rulează îndeplinirea unei condiții speciale
	- Poate să fie la RESET sau la un alt tip de întrerupere
	- De obicei bootloader-ul ocupă cât mai puțin spațiu în memorie, suficient pentru a memoria de program
- Ce se întâmplă dacă și bootloader-ul este defect?
	- Mai ai o singură opțiune: un programator extern (In-System Programmer sau un
	- Un programator JTAG este de obicei mai scump și permite și depanarea codului ( step-by-step execution, memory inspection etc.)

### Chiar și un LED poate fi esențial pentru debugging

Gândiți-vă la un LED ca la un breakpoint

- Îl aprindeți înainte de execuția unei linii de cod
	- Arată că execuția a ajuns la linia respectivă
- Îl stingeți după execuția liniei respective
	- Arată că linia de cod a fost executată
- Îl faceți să clipească atunci când este apelat un eveniment recurent
	- Vă poate confirma vizual cât de frecvent se execută evenimentul

### Configurație pentru debug

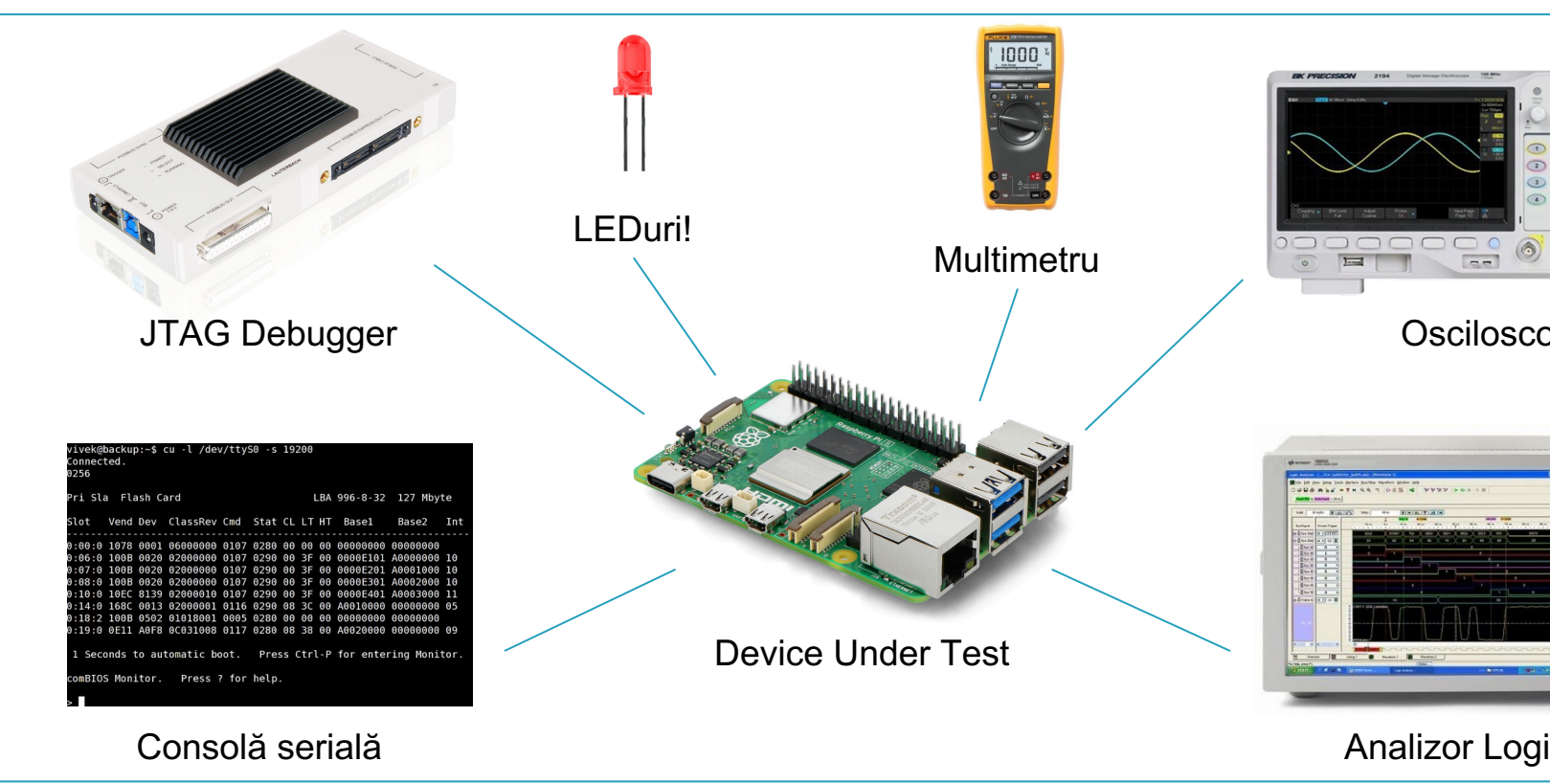

https://www.edn.com/how-to-debug-embe

## Tehnici generale pentru debugging

*To err is human, but to really foul things up you need a computer.* - Paul R. Erlich

- Debugging-ul este o artă. Ca la orice altă artă, succesul este o combinație de talent, experiență și folosire a uneltelor corecte.
- Secretele debugging-ului nu sunt misterioase. Pașii care trebuie urmați sunt logici și identifică eroarea în majoritatea cazurilor.

## Tehnici generale pentru debugging

Cum să eviți bug-uri în cod (câteva sfaturi, nu e o listă exhaustivă)

- Coding style: aderă la un stil și nu devia de la el, folosește un naming standard
- Documentează totul, de la specificațiile arhitecturii și interfețelor până la comentarii în liniile de cod
- Ține sesiuni de code review
- Programează defensiv
- Verifică valorile de retur ale funcțiilor
- Tratează suspicios orice cut/paste
- Folosește un IDE cu verificare dinamică a sintaxei

## Tehnici generale pentru debugging

### Debugging + testare =  $\bullet$

- Testarea găsește erorile, debugging-ul le localizează și le repară
- Împreună, cele două tehnici formează ciclul testare/debugging: testăm, reparăm apoi repetăm
- Orice fel de debugging ar trebui să fie urmat de reaplicarea testelor relevante, în special testele de regresie. Acest lucru reduce posibilitatea de introducere a noi bug-uri în urma debugging-ului
- Testing și debugging nu trebuie să fie făcute de aceeași persoană

## De ce este greu să faci debugging?

- Poate să nu fie o relație evidentă între manifestarea externă a unei erori și cauza sa internă.
- Simptomul și cauza pot fi în părți îndepărtate ale programului.
- Schimbările în program pot masca sau modifica bug-urile.
- Simptomul poate fi rezultatul unei greșeli sau neînțelegeri umane dificil de urmărit.
- Bug-ul poate fi declanșat de o secvență de intrare rară sau dificil de reprodus, de sincronizarea programului (fire de execuție) sau de alte cauze externe.
- Bug-ul poate depinde de starea altui software/sistem, de acțiunile altora asupra sistemelor voastre cu săptămâni/luni în urmă.

# Designing for Testing & Debugging

- Când scrii cod, gândește-te la modul în care vei testa/depana acel cod.
	- Lipsa de gândire se traduce întotdeauna prin bug-uri.
- Scrie cazuri de test atunci când scrii codul tău.
- Dacă ceva ar trebui să fie adevărat, asigură-te de acest lucru prin funcția assert().
- Creează funcții pentru a ajuta la vizualizarea datelor tale.
- Proiectează cu gândul la testare/depanare încă de la început.
- Testează devreme, testează des.

## Tipuri de bug-uri

- La compilare: sintaxă, ortografie, neconcordanță statică a tipurilor de obicei detectate cu compilatorul.
- Design: algoritmi greșit concepuți ieșiri incorecte.
- Logica programului (if/else, terminarea buclelor, selectarea cazului etc.) ieșiri incorecte.
- Absurdități de memorie: pointeri null, limite ale vectorilor, tipuri greșite, memory leaks runtime exceptions.
- Erori de interfațare între module, fire de execuție, programe (în special cu resurse partajate: socket-uri, fișiere, memorie etc.) – runtime exceptions.
- Condiții neobișnuite: eșecul unei părți a software-ului sau a echipamentului de bază (rețea etc.) - funcționalitate incompletă.
- Blocări: procese multiple care luptă pentru o resursă deadlocks, procese care nu se termină niciodată.

## Procesul ideal de debugging

- 1. Identifică cazurile de testare care arată în mod fiabil existența defectului (atunci când este posibil).
- 2. Izolează problema într-un fragment mic al programului.
- 3. Corelează comportamentul incorect cu eroarea logică/ de cod a programului.
- 4. Modifică programul (și verifică și alte părți ale programului în care aceeași logică de program similară poate apărea).
- 5. Efectuează teste de regresie pentru a verifica că eroarea a fost într- adevăr eliminată fără a introduce noi erori.
- 6. Actualizează documentația când este necesar.

### Ce este un debugger?

- Un debugger nu este un mediu de dezvoltare integrat (IDE) deși cele două pot fi integrate, sunt entități separate.
- Un debugger încarcă un program (executabil compilat sau cod sursă interpretat) și permite utilizatorului să urmărească execuția.
- De obicei, debuggerele pot realiza dezasamblare, urmărirea stivei, monitorizarea expresiilor și altele.
- Permite verificarea erorilor "live" fără a fi nevoie să rescrii și să recompilezi când îți dai seama că ar putea apărea un anumit tip de eroare.

## Tehnici de debug

- Urmărirea execuției
	- Rularea programului
	- printf
	- Trace utilities
	- Single stepping în debugger
- Verificarea interfeței
	- verificarea numărului/ tipului de parametri procedură (dacă nu este impusă de compilator) și valoare
	- programare defensivă: verificarea intrărilor/ rezultatelor din alte module
	- documentarea presupunerilor despre relațiile dintre module, protocoale de comunicare, etc
- Aserțiuni includerea range constraints sau a altor informații
- Skipping code comentarea codului suspect, apoi verificarea dacă eroarea persistă

## Sfaturi pentru debugging

- Înțelegeți problema înainte de a o remedia.
- Depanați pe sistemul gazdă cât mai mult posibil.
- Cele mai comune "Heisenbugs" sunt legate de memorie sau de firele de execuție.
- Găsiți problemele de memorie devreme.
- Reproduceti și izolati problema găsiți cel mai mic exemplu de cod care demonstrează bug-ul.
- Introduceți verificări pentru invariante și opriți totul în program atunci când una este încălcată.
- Verificați fiecare strat cu teste mici și simple.
- Țineți un jurnal al evenimentelor și presupunerilor (git).

### Unelte folosite pentru debugging

- Source-level debugger
- Apeluri simple la printf
- In-circuit emulators (ICE) & JTAG debuggers
- Data monitors
- Operating system monitors
- Profilers
- Memory testers
- Execution tracers
- Coverage testers

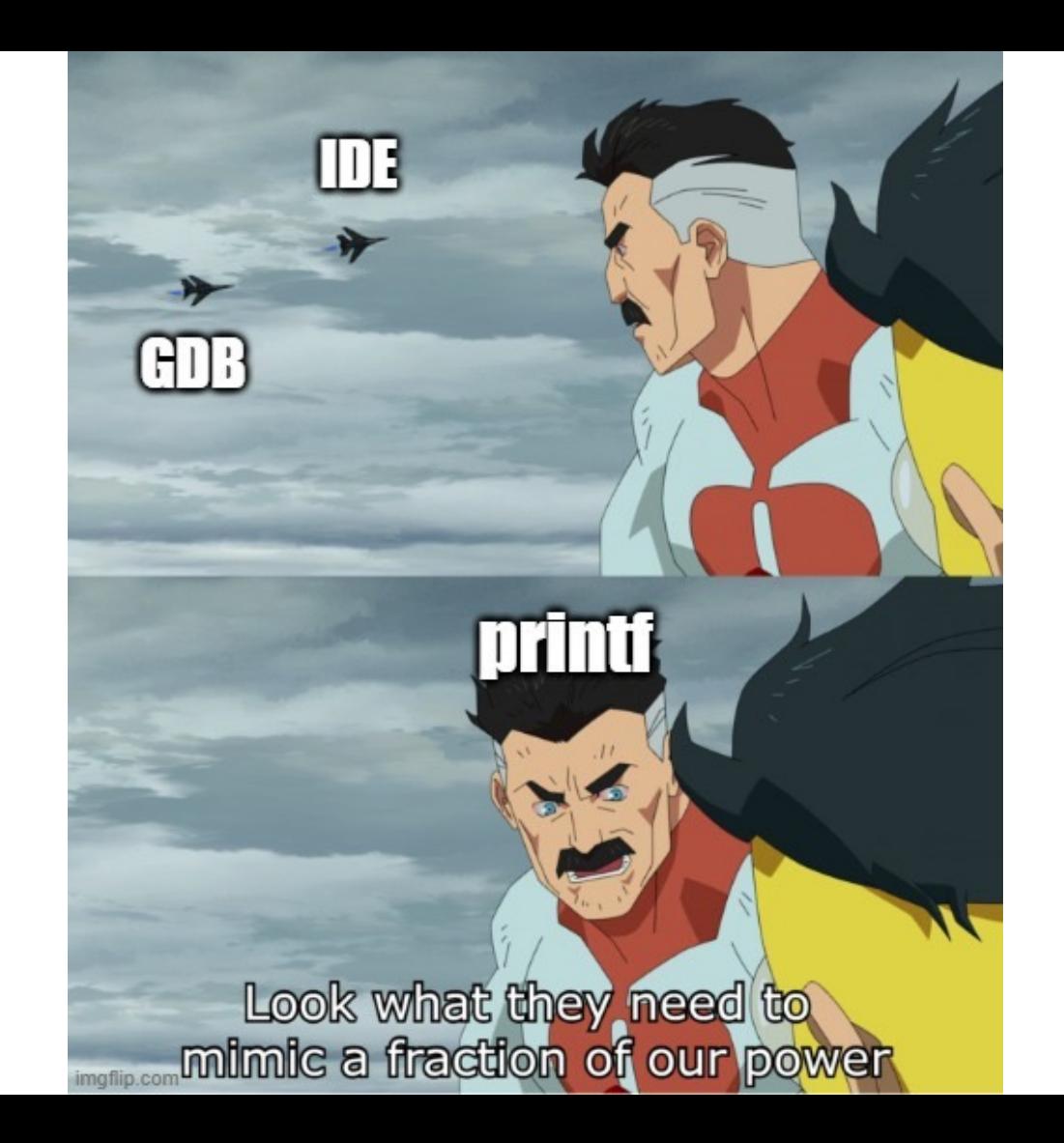

### Porturi seriale

Porturi digitale pe care procesorul le folosește pentru a comunica cu perifericele *externe*

- UART
- I2C
- SPI

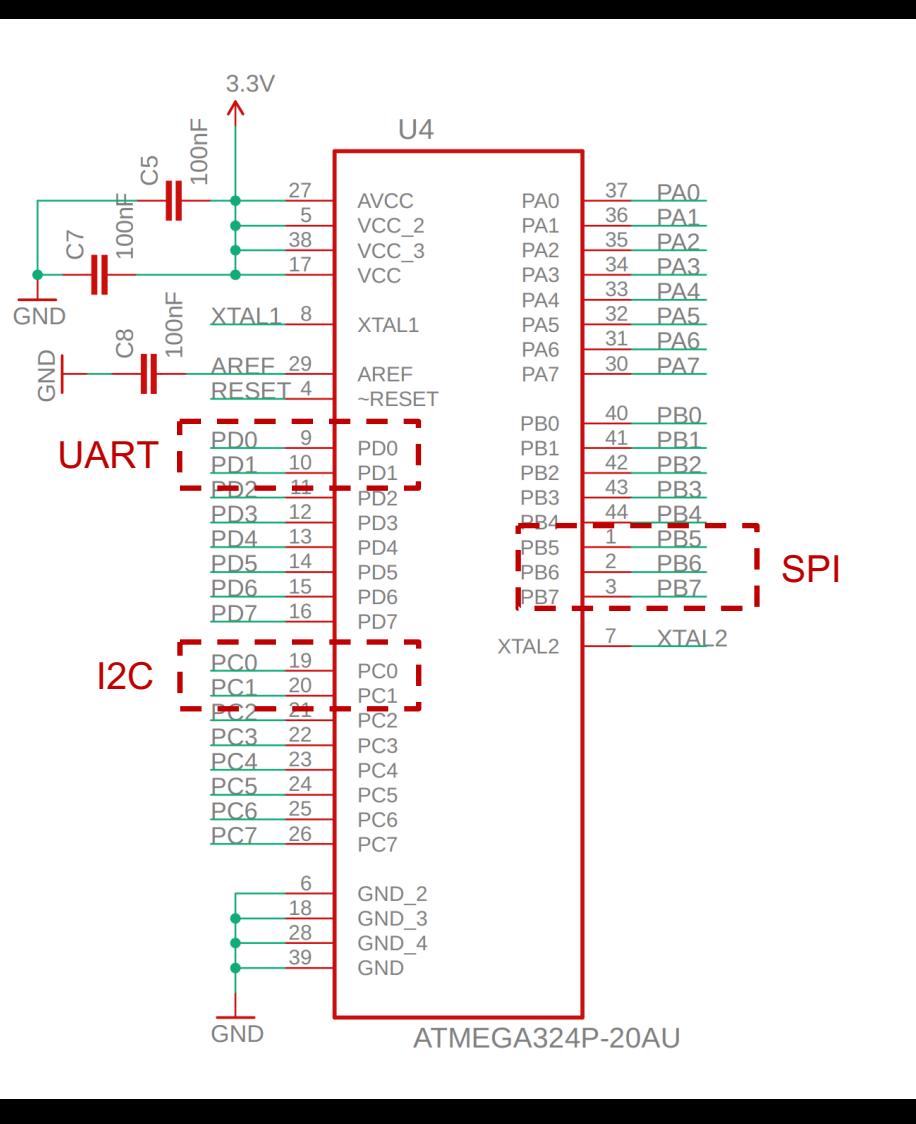

### Porturi seriale pe placa de la laborator

- **UART** (port serial) pentru a programa prin bootloader placa sau pentru a comunica cu calculatorul pe care faceți dezvoltarea codului
- **I2C** pentru comunicația cu senzorii: accelerometrul, giroscopul, magnetometrul, senzorul barometric de presiune
- **SPI** pentru comunicația cu cardul SD și cu ecranul LCD grafic

### Periferic intern vs. extern

- Procesorul nu poate comunica direct cu un *periferic extern*
- Are nevoie de un *periferic intern* pe care să-l inițializeze și care să efectueze transferurile de date
- Comunicația cu perifericul intern se poate face prin *întreruperi* sau prin *polling*

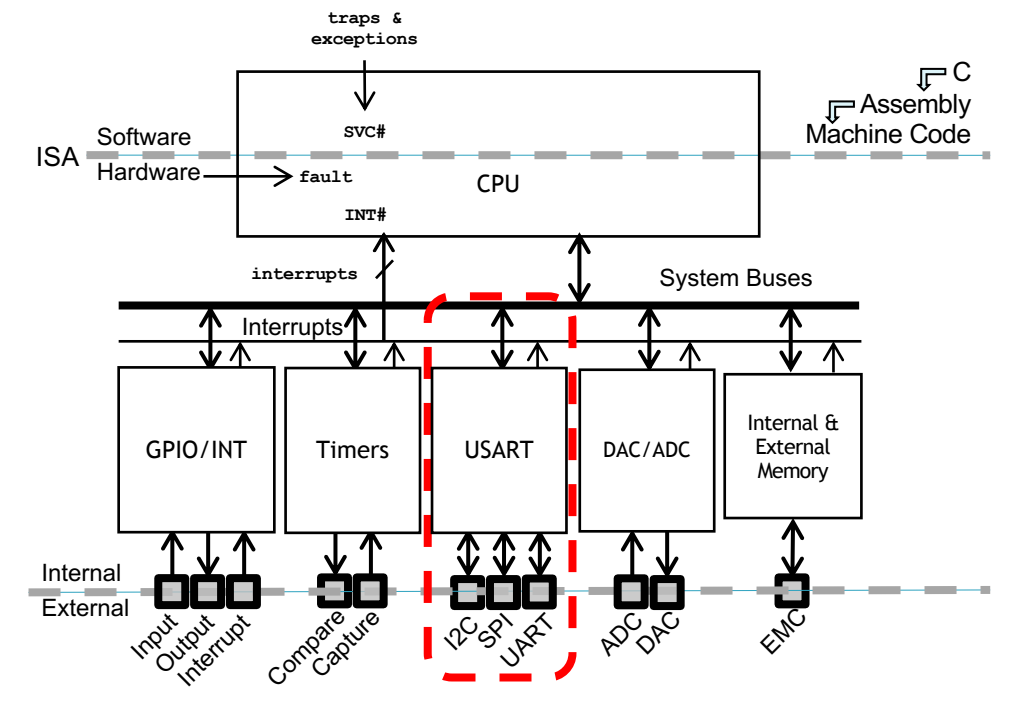

### Parallel Bus vs. Serial Bus

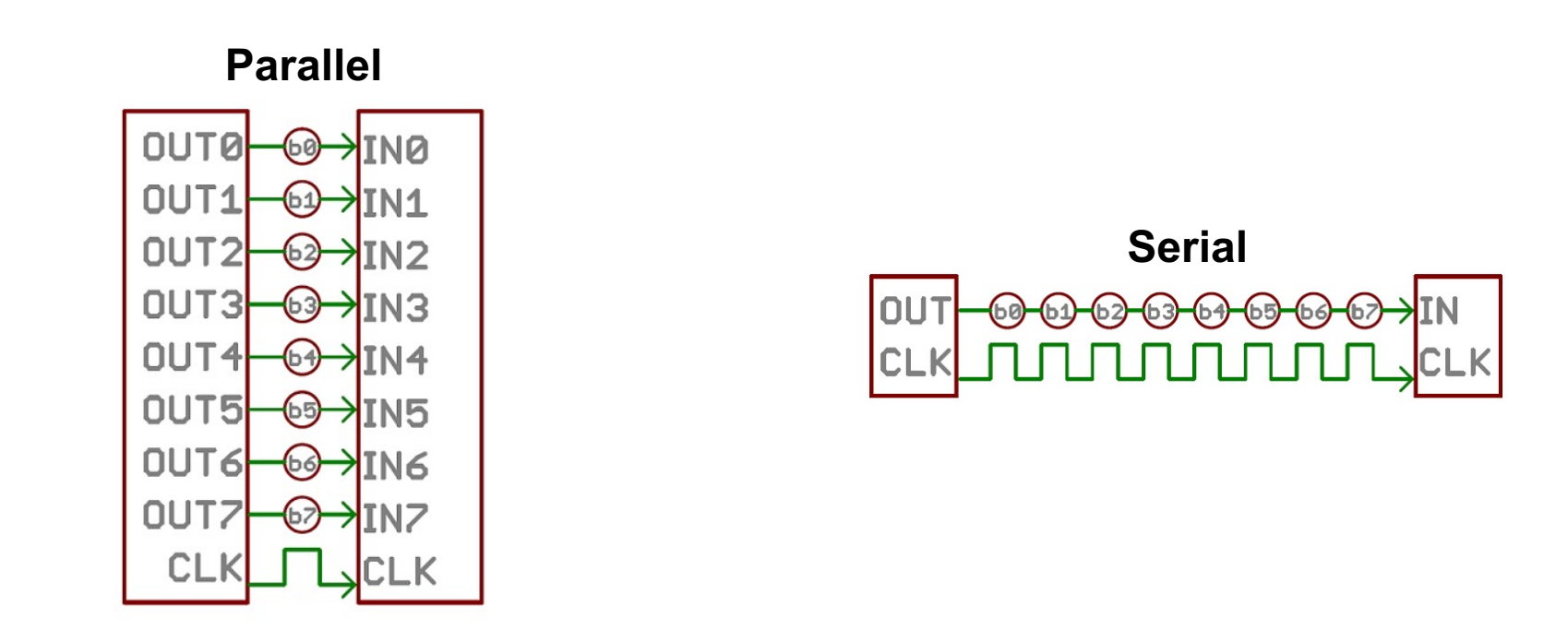

Care sunt beneficiile unei magistrale seriale față de una paralelă (și vice-versa)?

### Diagramă (ultra)simplificată a comunicației seriale

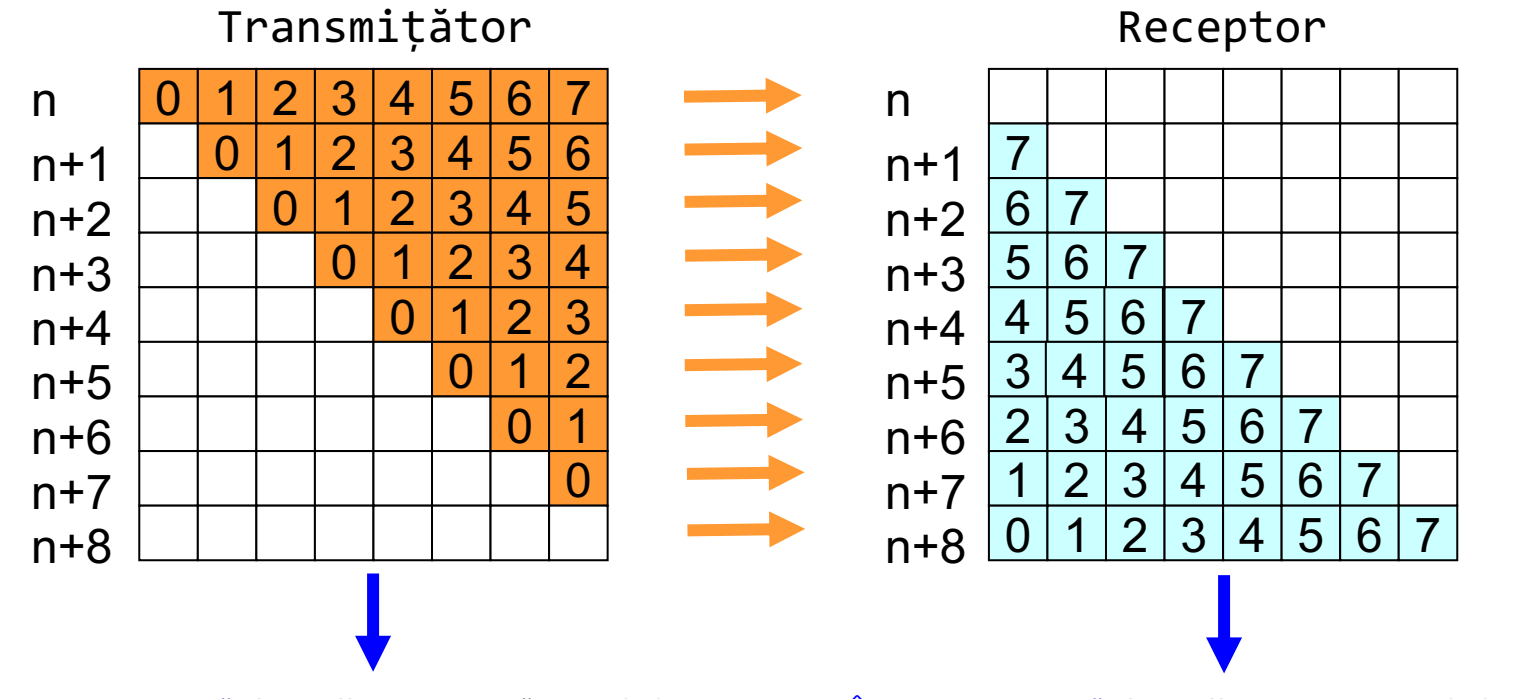

Întrerupere generată când buffer-ul Transmițătorului (Tx) este gol Octetul a fost transmis și următorul octet este gata pentru a fi încărcat Întrerupere generată când buffer-ul Receptorului (Rx) este plin Octetul a fost recepționat și este gata pentru a fi citit

### De ce folosim magistrale seriale?

- Nu folosesc multe linii de date
	- Liniile de date au nevoie de pini de IO care costă
	- Necesită spațiu pe PCB care costă
- Pot conecta mai multe sisteme complet diferite prin aceeași magistrală
	- De ex. senzori, display și touch capacitiv pe același bus I2C
	- Un PC și un sistem embedded prin UART
	- Două sau mai multe microcontrolere prin aceeași magistrală SPI sau I2C
- Viteza de transfer este deseori scăzută
	- Dar nu întotdeauna (USB, HDMI, WiFi, SATA etc.)

### Serial Bus Design Space

- Câte linii de legătură sunt necesare?
- Sincron sau asincron?
- Care este rata de transfer necesară?
- Este suficientă o conexiune punct la punct?
- Trebuie să aibă mai mult de un master?
- Cum tratăm flow control?
- Cum tratăm erorile și zgomotul?
- Cât de departe trebuie să transmitem datele?

### Exemple de interfețe seriale

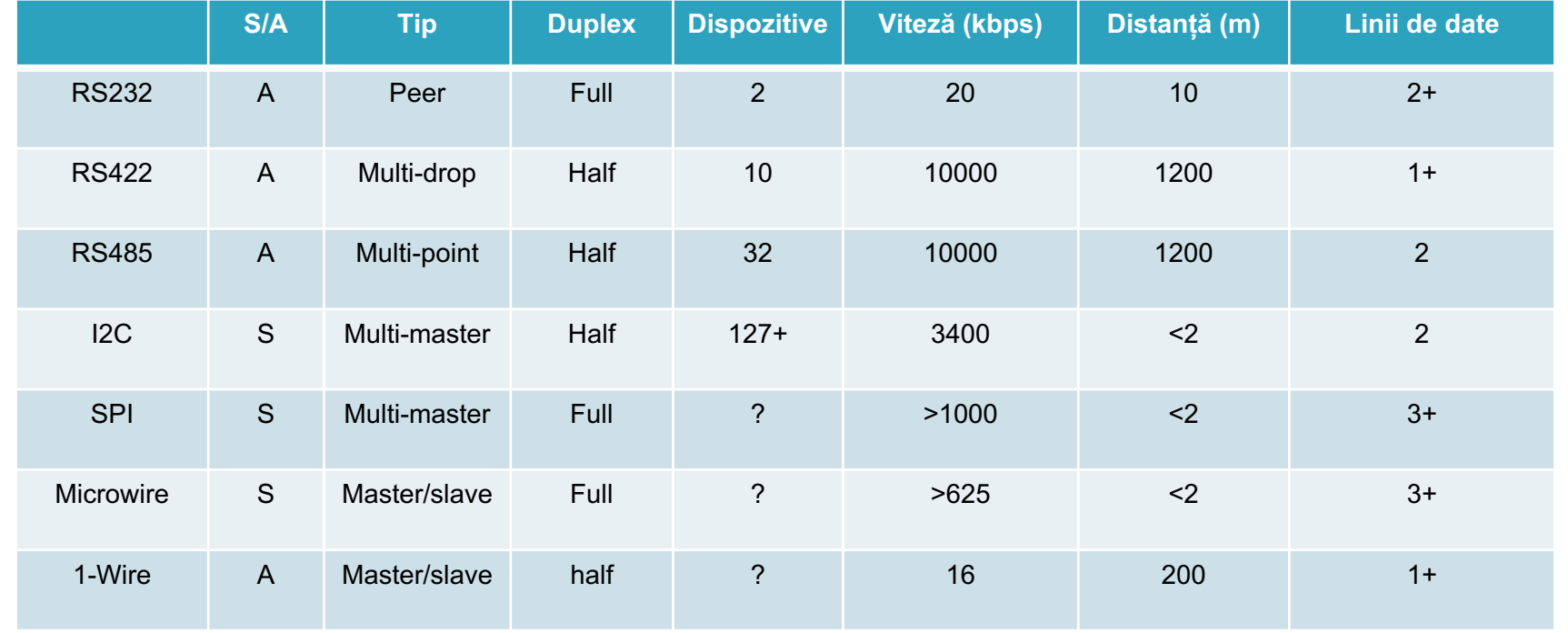

# U(S)ART

- Universal (Synchronous) Asynchronous Receiver/Transmitter
- Circuit care face translatarea dintre o reprezentare paralelă a datelor și una secvențială
- Folosit des împreună cu standarde de comunicație precum EIA, RS-232, RS- 422 or RS-485, USB, SATA etc.
- *Universal*
	- Formatul datelor și viteza de transfer sunt configurabile
	- Semnalizarea este standardizată

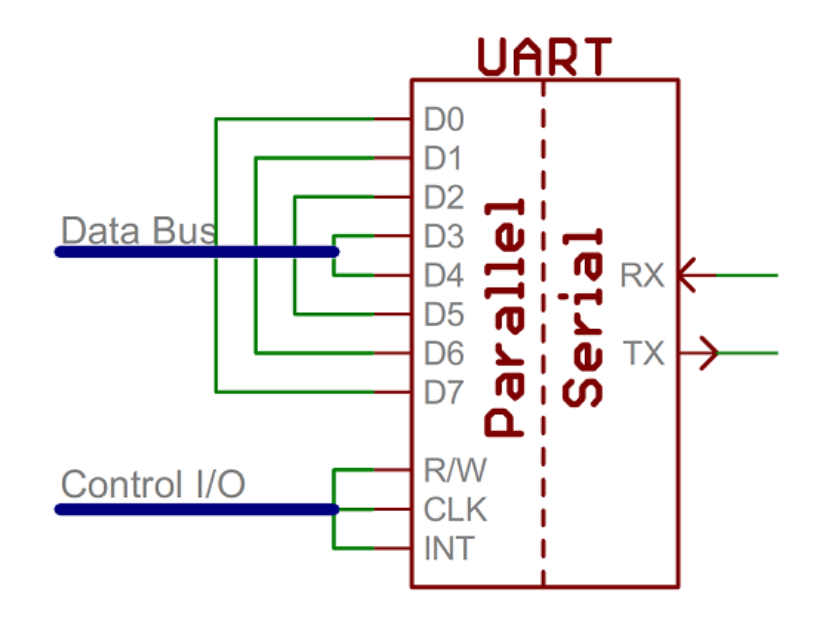

### Protocolul serial

- Fiecare caracter este trimis pe linia serială după cum urmează
	- Un bit de **start** (nivel logic 0)
	- Un număr configurabil de **biți de date** (de la 5 la 9, de obicei 8)
	- Un bit opțional de **paritate** (rezultatul operației XOR pe biții de date)
	- Unul sau doi **biți de stop** (nivel logic 1)
	- Intervalul de timp dintre doi biți dă viteza de transfer (numită și **baud rate**)
- **Exemple** 
	- <9600-N-8-1= <baudrate><parity><databits><stopbits>
	- <9600-8-N-1= <br />baudrate><databits><parity><stopbits>

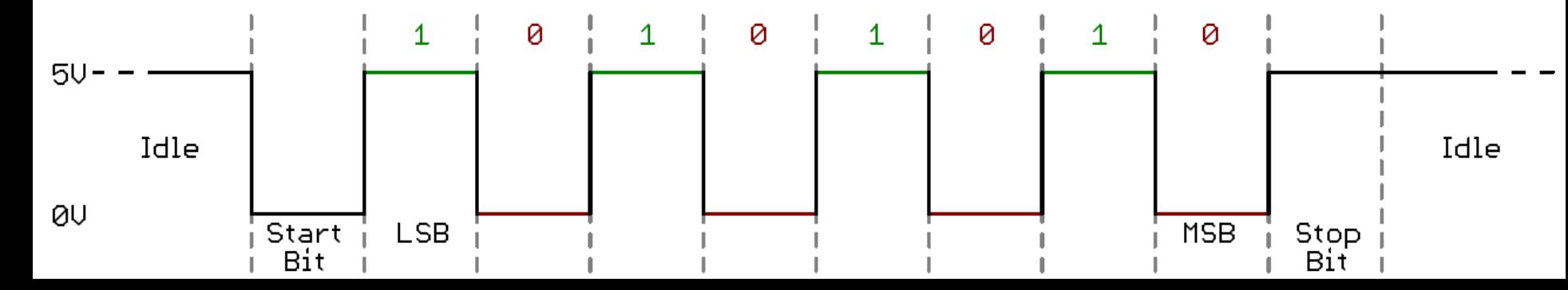

### Variațiuni

- USART este un termen generic care include un număr mare de dispozitive și standarde
- RS-232 este un standard
- Specifică caracteristicile și temporizarea semnalelor, semnificația semnalelor și dimensiunea fizica precum și pinout-ul conectorilor

### Cele mai frecvent întâlnite semnale

- Definiții
	- **DTE**: **D**ata **T**erminal **E**quipment
	- **DCE**: **D**ata **C**ircuit-terminating **E**quipment
- Flow Control
	- **RTS** (**R**equest **T**o **S**end): DTE cere DCE să trimită date
	- **CTS** (**C**lear **T**o **S**end): DCE comunică DTE că e gata să accepte date
- Linii de date
	- **Rx** (Receive): linia de intrare a datelor
	- **Tx** (Transmit): linia de ieșire a datelor

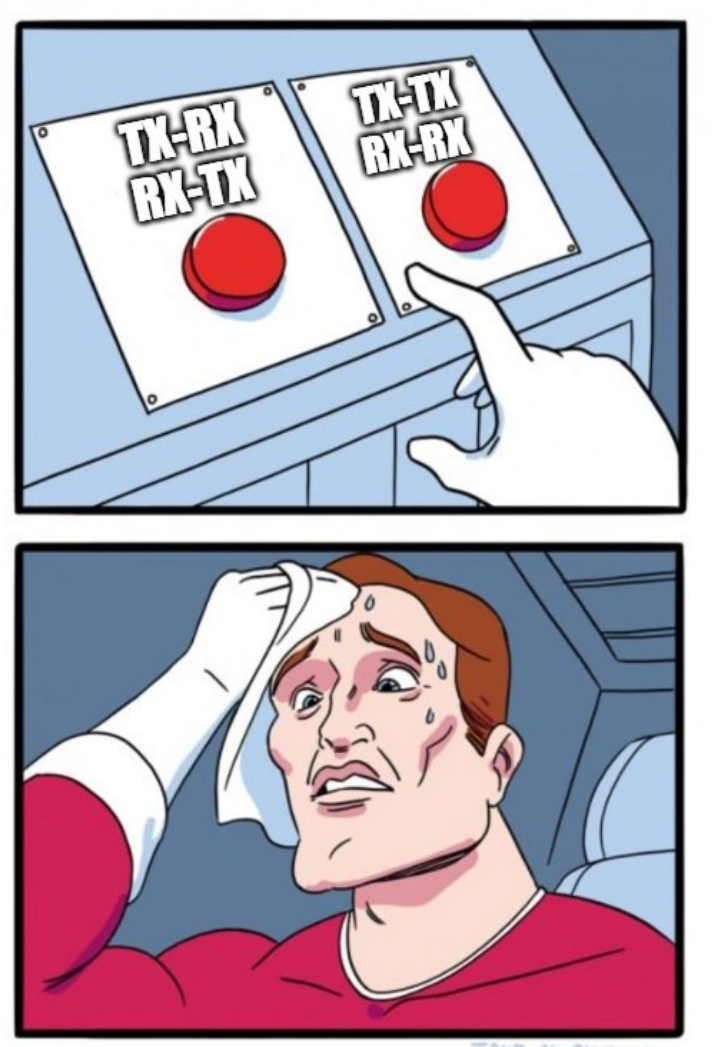

JAKE-CLARK.TUMBLR

# DB9 legacy stuff

- DTE vs. DCE
- Pinout al DCE?
- Masă comună?
- Care sunt efectele zgomotului?

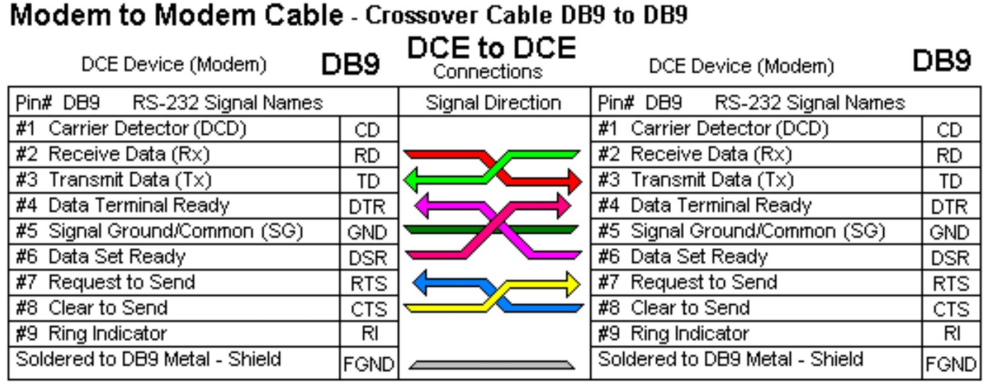

Note: Signal directions reversed if devices are DTE to DTE - "Null Modem" cable for DTE devices also connects pins #1 & #6 on each side to simulate Carrier (CD) which is required by some Terminal program software.

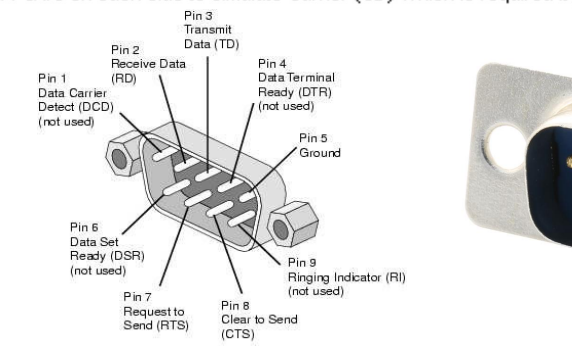

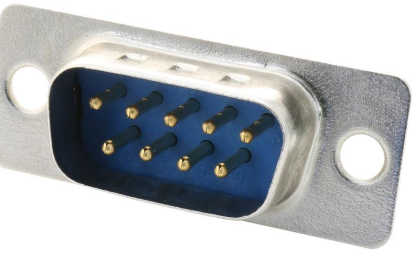

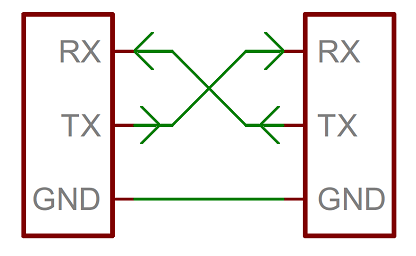

Cea mai simplă conexiune posibilă (fară flow control)

#### Transmisia caracterului ASCII 'W' (1010111)  $\frac{1}{2}$

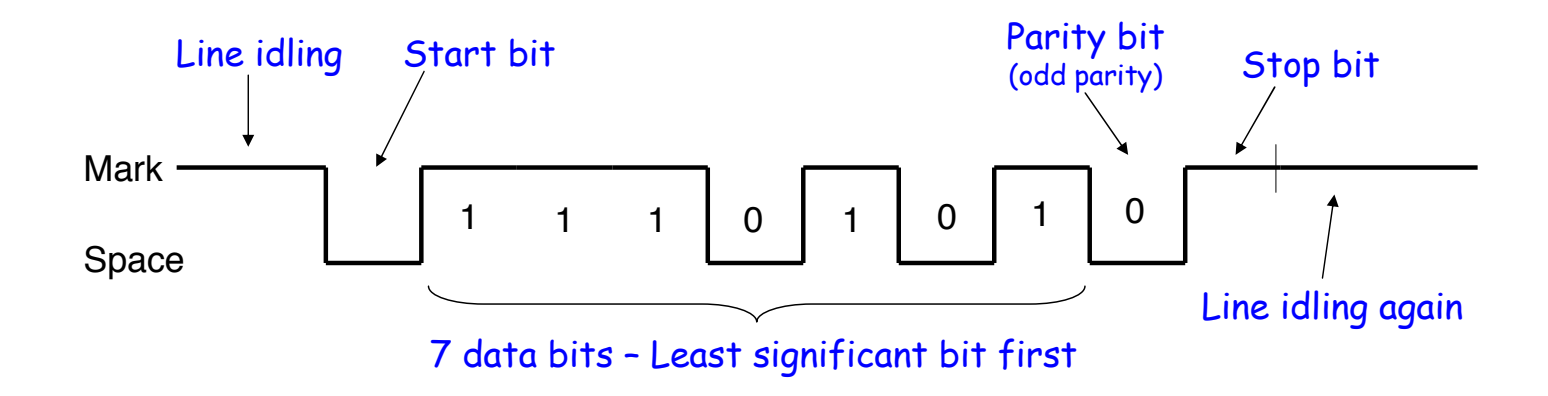

UART TRANSMISSION EXAMPLE TRANSMISSION EXAMPLE TRANSMISSION EXAMPLE TRANSMISSION EXAMPLE TRANSMISSION EXAMPLE <br>The contract of the contract of the contract of the contract of the contract of the contract of the contract o

## Recepția unui caracter pe UART

Start bit says a character is coming, receiver resets its timers

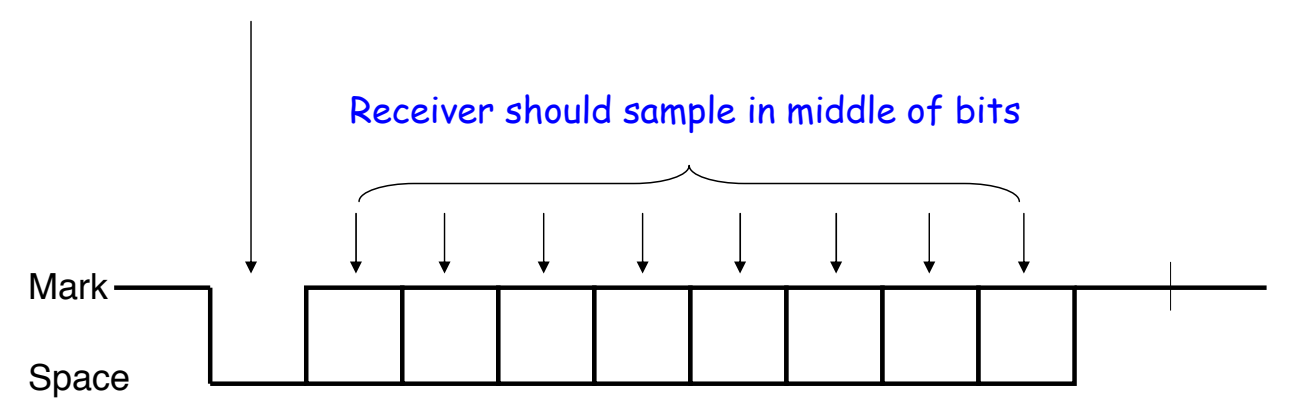

Receiver uses a timer (counter) to time when it samples. Transmission rate (i.e., bit width) must be known!

### Recepția unui caracter pe UART

- Receptorul se resincronizează la fiecare bit de start
	- Trebuie să fie suficient de precis doar pentru următorul data frame (maxim 9 biți)
	- Dacă ceasul receptorului este mai lent sau mai rapid, se recepționează gunoi
- Receptorul verifică de asemenea ca bitul de stop este '1'
	- Dacă nu, raportează un "framing error" procesorului
- Noul bit de start poate să apară imediat după bitul de stop
	- Receptorul se va resincroniza la fiecare bit de start

### AVR USART

Emițător-receptor USART la ATmega324P **UCSRnA** (status)

- UDRE 1 când buffer-ul de ieșire este liber
- RXC 1 când am primit un frame nou
- U2X 1 dacă micșorăm prescalerul la 8
- FE 1 dacă a fost Frame Error
- UPE 1 dacă a fost Parity Error

#### **UCSRnB** (bit,enable)

- TXEN Activarea transmițătorului
- RXEN Activarea receptorului
- RXCIE, TXCIE, UDRIE Activarea întreruperilor pentru RX complete, TX complete, buffer empty

#### **UCSRnC** (parametri frame)

- USBS numărul de biți de stop
- UCSZ dimensiunea unui frame
- UPM configurarea bitului de paritate

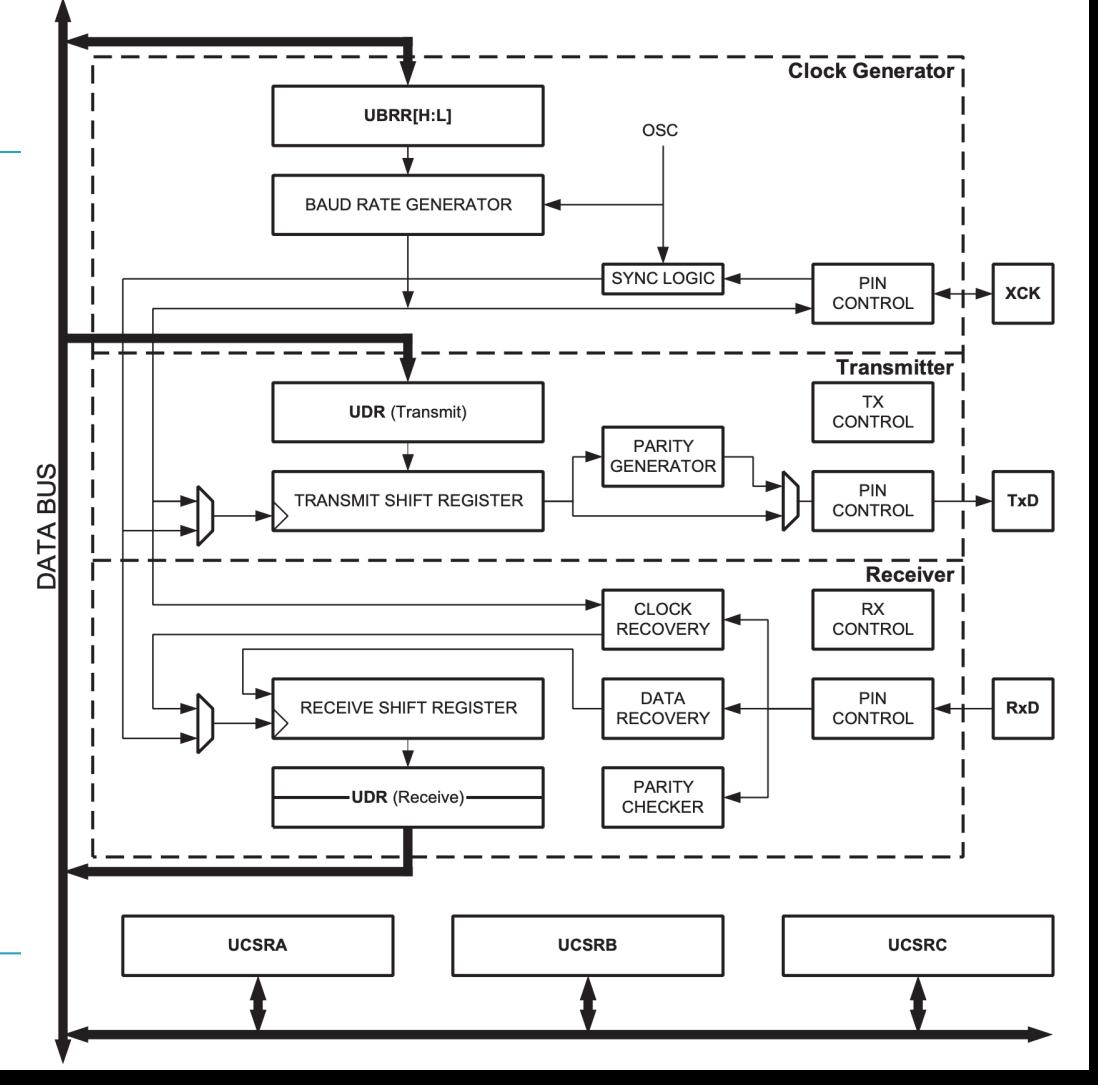

### AVR USART

**UBRRn** (setare baud rate)

- Valoarea care se scrie în acest registru va seta baud rate-ul
- Valoarea depinde de frecvența de ceas a procesorului
- Poate fi calculată printr-o formulă simplă
	- De ex. pentru a seta baud 115200 la o frecvență a ceasului de 12MHz, trebuie să scriem în UBRR valoarea 6
- Putem dubla viteza de transfer dacă setăm bitul U2X din UCSRnA
	- De ex. pentru baud 1Mbps, 12MHz, setăm U2X și scriem UBRR = 1

$$
UBRRn = \frac{f_{OSC}}{16BAUD} - 1
$$

$$
UBRRn = \frac{f_{OSC}}{8BAUD} - 1
$$

# Cu Busy Waiting

- Implementare cu busy waiting pentru ATmega324P pe USART0
	- Pentru USART1, înlocuiți 0 din numele tuturor registrelor cu 1 (de ex. UDR0 – UDR1)
- Baud rate setat prin setbaud.h
	- Pentru a calcula corect trebuie neapărat să definiți F CPU!
- Busy waiting cu loop\_until\_bit\_is\_set(reg, bit)

```
#include <avr/io.h>
#define F CPU 12000000UL
#define BAUD 115200
#include <util/setbaud.h>
void initUSART(void)
                                           /* requires BAUD */UBRR0H = UBRRH_VALUE;
                                           /* defined in setbaud.h */UBRROL = UBRRL_VALUE;#if USE 2X
 UCSRA |= (1 \ll U2X0);
#else
  UCSR0A \&= \sim (1 \le U2X0);
#endif
  UCSROB = (1 \ll TXENO) | (1 \ll RXENO); /* Enable USART transmitter/receiver */
 UCSR0C = (1 \ll \text{UCSZ01}) | (1 \ll \text{UCSZ00}); /* 8 data bits, 1 stop bit */
void transmitByte(uint8_t data)
  loop_until_bit_is_set(UCSR0A, UDRE0);
                                           /* Wait for empty transmit buffer */UDR0 = data;/* send data */uint8_t receiveByte(void)
                                           /* Wait for incoming data */loop_until_bit_is_set(UCSR0A, RXC0);
  return UDR0;
                                           /* return register value */int main()
    uint8_t serialChar;
    while(1)serialChar = receiveByte();transmitByte(serialChar);
                                           /* Loopback incoming serial data */
    ł
    return 0;
```
# Cu întreruperi

- Eliminăm busy waiting, dar acum datele se pot pierde din buffer-ul perifericului (UDR0) dacă nu îl citim la timp
	- UDR poate reține doar un singur caracter!
- Introducem un buffer mai mare în software care să adreseze problema

```
#include \leq avr/io.h#define F CPU 12000000UL
#define BAUD 115200
#define BUFSIZE 100
#include <util/setbaud.h>
```
 $UBRRØH = UBRRH_VALUE;$ 

#### void initUSART(void)

return 0:

```
/* requires BAUD */
```
/\* defined in setbaud.h  $*/$ 

```
UBRROL = UBRRL VALUE;#if USE_2X
 UCSRA |= (1 \ll U2X0);
#else
 UCSR0A \&= \sim (1 \le U2X0);
#endif
 UCSRØB = (1 \ll TXENØ) | (1 \ll RXENØ) | (1 \ll RXIEØ); /* Enable USART */
 UCSR0C = (1 \ll UCSZ01) | (1 \ll UCSZ00);
                                                          /* 8N1 * /volatile uint8 t rxBuffer[BUFSIZE];
volatile uint8 t readIndex = \theta, writeIndex = \theta;
ISR(USART0 RX vect){
   uint8_t nextWrite = (writeIndex + 1) % BUFSIZE;
    if(nextWrite != readIndex) /* If buffer is not full */
        rxBuffer[writeIndex] = UDR0;writeIndex = nextWrite;int main()
    initUSART(); /* Init with RXCIE flag enabled! */
    sei();
   while(1)while(readIndex != writeIndex)
        \{ /* As long as there are characters in the buffer */
            LCD putchar(rxBuffer[readIndex]);
            readIndex = (readIndex + 1) % BUFSIZE;
```
# printf()

- Putem să legăm *stdout* la ieșirea portului serial
- Permite folosirea printf() pentru a afișa date direct în consola serială
- Similar, putem lega *stdin* și folosi scanf()
- Implicit printf() și scanf() lucrează doar cu întregi. Dacă aveți nevoie de floats, trebuie să adăugați linker flags:

```
$ avr-gcc -std=gnu99 -Wl,-u,vfprintf -lprintf_flt -Wl,-
u,vfscanf -lscanf_flt -lm -mmcu=atmega324p main.o -o 
main.elf
```
https://www.nongnu.org/avr-libc/user-manual/group\_avr\_stdio.html https://www.youtube.com/watch?app=desktop&v=JrsaKc2hVac

```
#include <avr/io.h>
#include <stdio.h>
#include <util/delay.h>
static int uart_putchar(char c, FILE *stream
static FILE mystdout = FDEV_SETUP_STREAM(uar
                                             - FD
static int uart_putchar(char c, FILE *stream
\{if (c == ' \n') uart_putchar('\r', stream);
  loop_until_bit_is_set(UCSR0A, UDRE0);
  UDR0 = c:
  return 0;
\mathcal{F}int main()
\{uint32_t count = 0;initUSART();
  stdout = \&mystdout;print(f("Hello, world! \n');
 while(1)₹
    printf("Counter value: %d \n", count++);
    _delay_ms(1000);
  }
  return 0;
\mathcal{F}
```
### Subiecte de discuție

- Cât de rapid putem opera un UART?
- Care sunt limitările?
- De ce avem nevoie de biți de start/stop?
- Câți biți de date putem transmite?
	- De ex. 115200 baud, parity even, 8 data bits, 2 stop bits